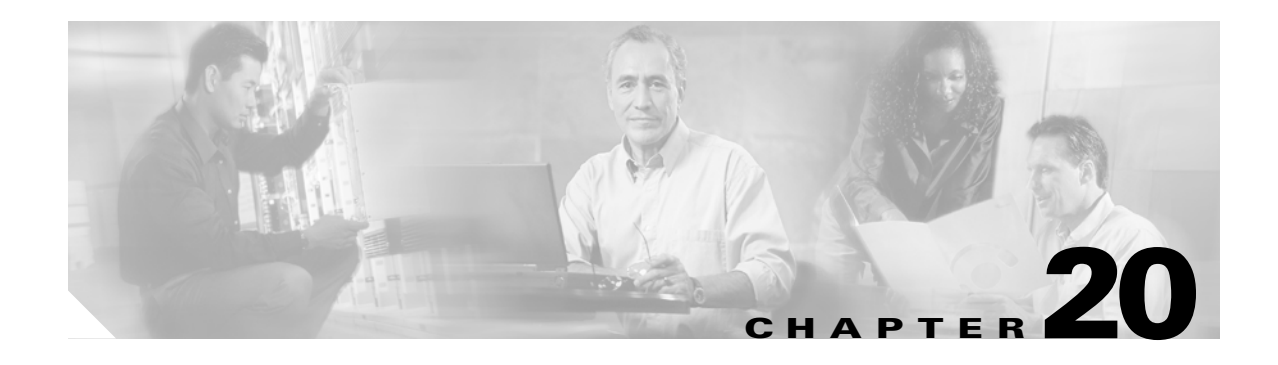

# **Security Reference**

This chapter provides information about Cisco ONS 15454 users and security. To create users for a single node or multiple nodes, see the "NTP-G23 Create Users and Assign Security" procedure on page 3-5. To change security policies, node access, and passwords or to delete or log out users, see the "NTP-G88 Modify Users and Change Security" procedure on page 10-45.

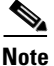

**Note** Unless otherwise specified, "ONS 15454" refers to both ANSI and ETSI shelf assemblies.

Chapter topics include:

- **•** [20.1 User IDs and Security Levels, page 20-1](#page-0-0)
- **•** [20.2 User Privileges and Policies, page 20-2](#page-1-0)
- **•** [20.3 Audit Trail, page 20-7](#page-6-0)
- **•** [20.4 RADIUS Security, page 20-8](#page-7-0)

## <span id="page-0-0"></span>**20.1 User IDs and Security Levels**

The Cisco Transport Controller (CTC) ID is provided with the ONS 15454 system, but the system does not display the user ID when you sign into CTC. This ID can be used to set up other ONS 15454 users.

You can have up to 500 user IDs on one ONS 15454. Each CTC or TL1 user can be assigned one of the following security levels:

- Retrieve—Users can retrieve and view CTC information but cannot set or modify parameters.
- **•** Maintenance—Users can access only the ONS 15454 maintenance options.
- **•** Provisioning—Users can access provisioning and maintenance options.
- Superusers—Users can perform all of the functions of the other security levels as well as set names, passwords, and security levels for other users.

See [Table 20-3 on page 20-6](#page-5-0) for idle user timeout information for each security level.

By default, multiple concurrent user ID sessions are permitted on the node, that is, multiple users can log into a node using the same user ID. However, you can provision the node to allow only a single login per user and prevent concurrent logins for all users.

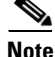

**Note** You must add the same user name and password to each node the user accesses.

**August 2005**

 $\mathbf{I}$ 

# <span id="page-1-0"></span>**20.2 User Privileges and Policies**

This section lists user privileges for each CTC task and describes the security policies available to Superusers for provisioning.

## **20.2.1 User Privileges by CTC Task**

[Table 20-1](#page-1-1) shows the actions that each user privilege level can perform in node view.

| <b>CTC Tab</b>  | <b>Subtab</b>   | [Subtab]:Actions                            | Retrieve | <b>Maintenance</b> | Provisioning | Superuser |
|-----------------|-----------------|---------------------------------------------|----------|--------------------|--------------|-----------|
| <b>Alarms</b>   |                 | Synchronize/Filter/Delete<br>Cleared Alarms | X        | X                  | X            | X         |
| Conditions      |                 | Retrieve/Filter                             | X        | X                  | X            | X         |
| History         | Session         | Filter                                      | X        | X                  | X            | X         |
|                 | Node            | Retrieve/Filter                             | X        | X                  | X            | X         |
| <b>Circuits</b> | <b>Circuits</b> | Create/Edit/Delete                          |          |                    | X            | X         |
|                 |                 | Filter/Search                               | X        | X                  | X            | X         |
|                 | Rolls           | Create/Edit/Delete                          |          |                    | X            | X         |
|                 |                 | Filter/Search                               | X        | X                  | X            | X         |

<span id="page-1-1"></span>*Table 20-1 ONS 15454 Security Levels—Node View*

| <b>CTC Tab</b> | <b>Subtab</b>      | [Subtab]:Actions                              | <b>Retrieve</b> | <b>Maintenance</b> | Provisioning           | <b>Superuser</b> |
|----------------|--------------------|-----------------------------------------------|-----------------|--------------------|------------------------|------------------|
| Provisioning   | General            | General: Edit                                 |                 |                    | Partial $\overline{1}$ | $\mathbf X$      |
|                |                    | Power Monitor: Edit                           |                 |                    | $\overline{X}$         | $\mathbf X$      |
|                | EtherBridge        | Spanning trees: Edit                          |                 |                    | $\bar{X}$              | $\overline{X}$   |
|                | Network            | General: All                                  |                 |                    |                        | $\overline{X}$   |
|                |                    | <b>Static Routing: Create/Edit/</b><br>Delete |                 |                    | $\mathbf X$            | X                |
|                |                    | OSPF: Create/Edit/Delete                      |                 |                    | $\mathbf X$            | $\mathbf X$      |
|                |                    | RIP: Create/Edit/Delete                       |                 |                    | $\mathbf X$            | $\mathbf X$      |
|                |                    | Proxy: Create/Delete                          |                 |                    |                        | $\mathbf X$      |
|                |                    | Firewall: Create/Delete                       |                 |                    |                        | $\overline{X}$   |
|                | <b>OSI</b>         | Main Setup                                    |                 |                    |                        | $\mathbf X$      |
|                |                    | <b>TARP</b>                                   |                 |                    |                        | $\overline{X}$   |
|                |                    | Routers                                       |                 |                    |                        | X                |
|                |                    | <b>GRE Tunnel Routes</b>                      |                 |                    |                        | $\overline{X}$   |
|                | Protection         | Create/Delete/Edit                            |                 |                    | $\mathbf X$            | $\mathbf X$      |
|                |                    | View                                          | $\mathbf X$     | $\mathbf X$        | $\mathbf X$            | $\mathbf X$      |
|                | <b>BLSR (ANSI)</b> | Create/Edit/Delete                            |                 |                    | $\bar{X}$              | $\overline{X}$   |
|                | MS-SPRing (ETSI)   | Ring Map/Squelch Table/RIP<br>Table           | $\mathbf X$     | $\bf X$            | $\bar{X}$              | $\mathbf X$      |
|                | Security           | <b>Users: Create/Delete</b>                   |                 |                    |                        | $\overline{X}$   |
|                |                    | <b>Users: Change</b>                          | Same user       | Same user          | Same user              | All users        |
|                |                    | <b>Users: Clear Security Intrusion</b>        |                 |                    |                        | $\mathbf X$      |
|                |                    | Active Logins: Logout                         |                 |                    |                        | $\mathbf X$      |
|                |                    | Policy: Edit                                  |                 |                    |                        | $\overline{X}$   |
|                |                    | Access: Edit                                  |                 |                    |                        | $\mathbf X$      |
|                |                    | <b>RADIUS</b> Server                          |                 |                    |                        | $\bar{X}$        |
|                |                    | Legal Disclaimer: Edit                        |                 |                    |                        | $\mathbf X$      |
|                | <b>SNMP</b>        | Create/Delete/Edit                            |                 |                    | $\mathbf X$            | $\overline{X}$   |
|                |                    | Browse trap destinations                      | $\mathbf X$     | $\overline{X}$     | $\bar{X}$              | $\overline{X}$   |

*Table 20-1 ONS 15454 Security Levels—Node View (continued)*

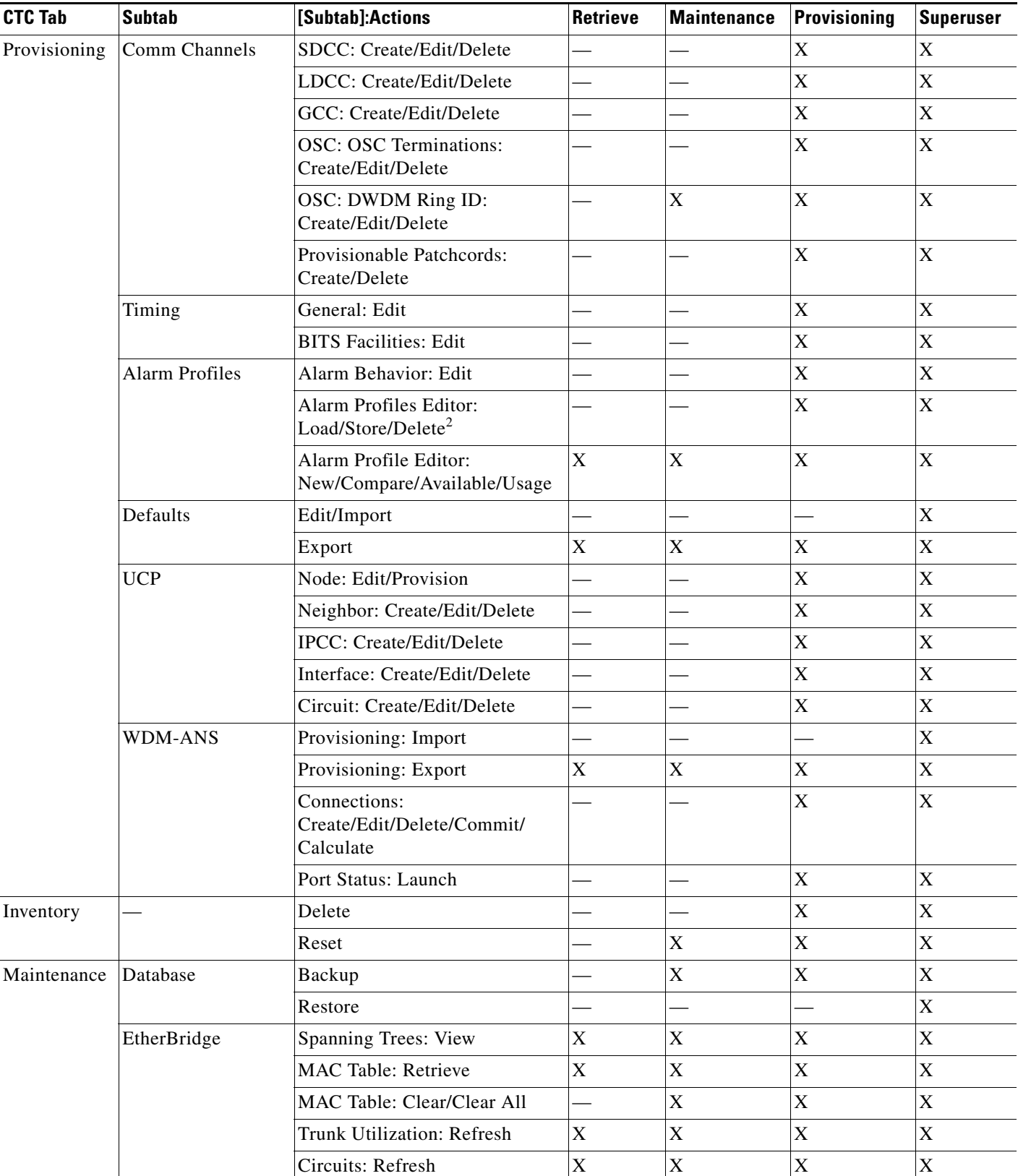

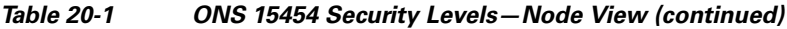

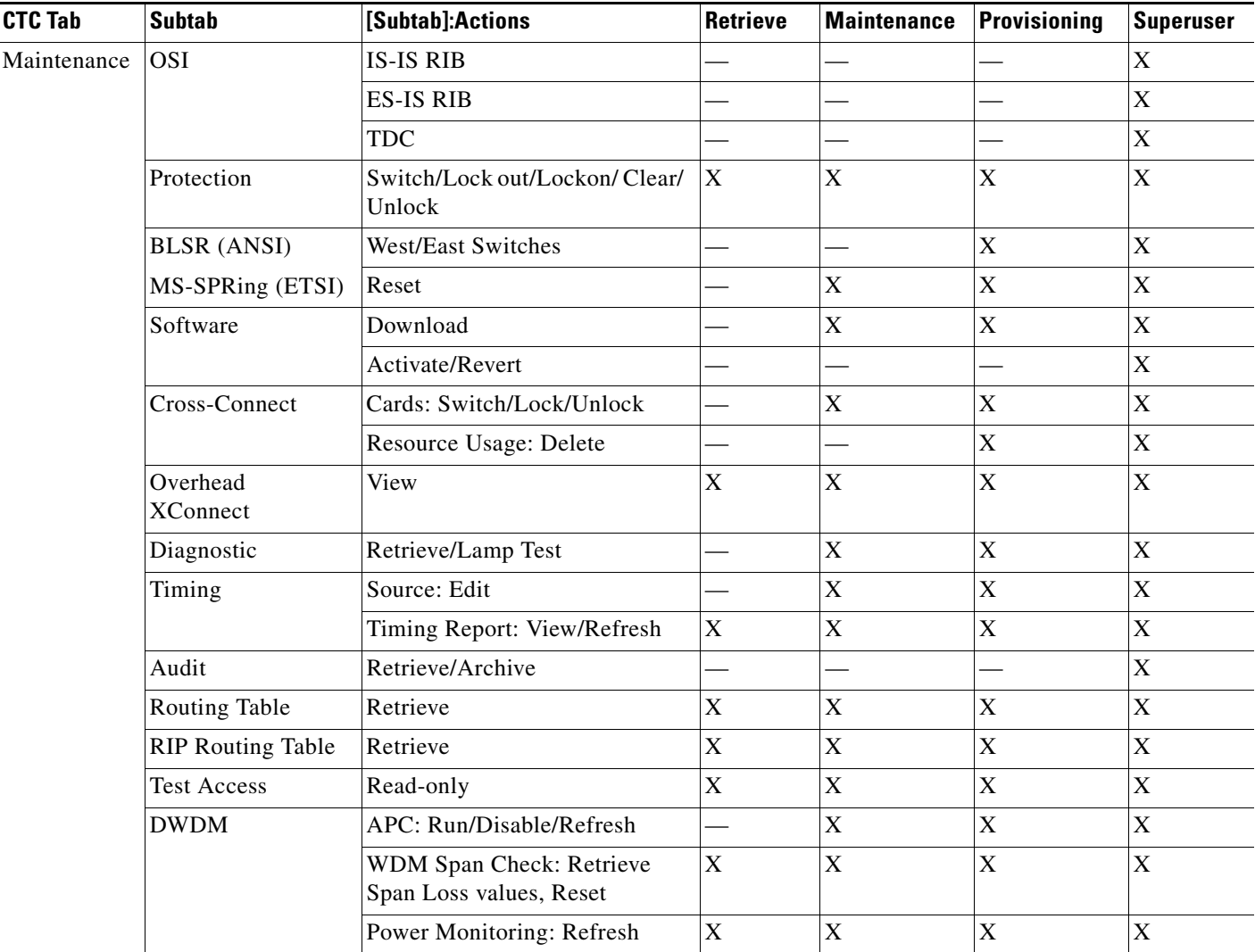

#### *Table 20-1 ONS 15454 Security Levels—Node View (continued)*

1. A Provisioning user cannot change node name, contact, or AIS-V insertion on STS-1 signal degrade (SD) parameters.

2. The action buttons in the subtab are active for all users, but the actions can be completely performed only by the users assigned with the required security levels.

[Table 20-2](#page-4-0) shows the actions that each user privilege level can perform in network view.

<span id="page-4-0"></span>*Table 20-2 ONS 15454 Security Levels—Network View*

| <b>CTC Tab</b> | <b>Subtab</b> | [Subtab]: Actions                           | Retrieve | Maintenance | Provisioning | Superuser |
|----------------|---------------|---------------------------------------------|----------|-------------|--------------|-----------|
| Alarms         |               | Synchronize/Filter/Delete<br>cleared alarms | X        | ∡           | Δ            |           |
| Conditions     |               | Retrieve/Filter                             | Δ        |             | Δ            | $\Lambda$ |
| History        |               | Filter                                      | ∧        |             | л            |           |

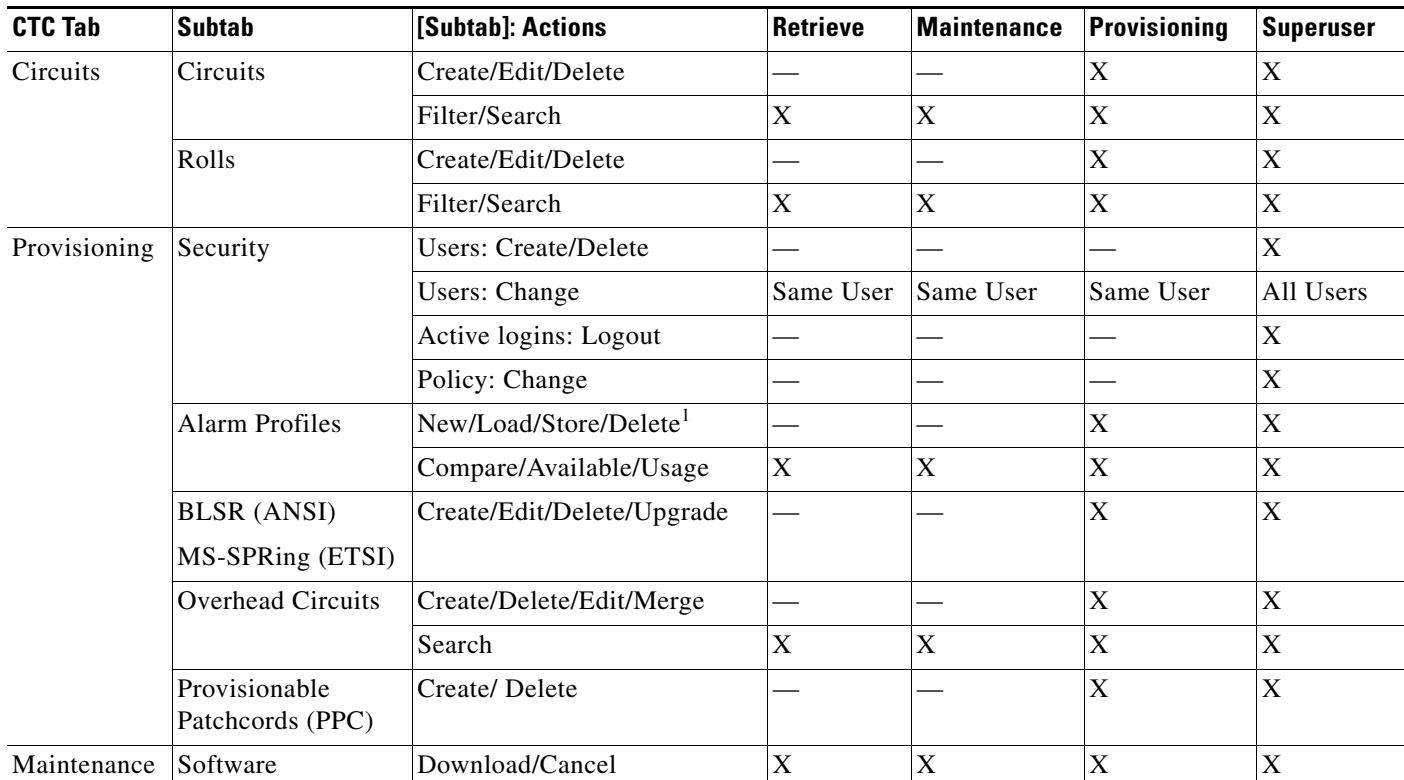

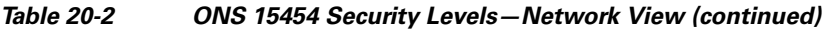

1. The action buttons in the subtab are active for all users, but the actions can be completely performed only by the users assigned with the required security levels.

## **20.2.2 Security Policies**

 Superusers can provision security policies on the ONS 15454. These security policies include idle user timeouts, password changes, password aging, and user lockout parameters. In addition, Superusers can access the ONS 15454 through the TCC2/TCC2P RJ-45 port, the backplane LAN connection, or both.

#### **20.2.2.1 Idle User Timeout**

Each ONS 15454 CTC or TL1 user can be idle during his or her login session for a specified amount of time before the CTC window is locked. The lockouts prevent unauthorized users from making changes. Higher-level users have shorter default idle periods and lower-level users have longer or unlimited default idle periods, as shown in [Table 20-3.](#page-5-0) The user idle period can be modified by a Superuser; refer to the "NTP-G88 Modify Users and Change Security" procedure on page 10-45.

<span id="page-5-0"></span>*Table 20-3 ONS 15454 Default User Idle Times*

| <b>Security Level</b> | <b>Idle Time</b> |
|-----------------------|------------------|
| Superuser             | 15 minutes       |
| Provisioning          | 30 minutes       |

| <b>Security Level</b> | <b>Idle Time</b> |
|-----------------------|------------------|
| Maintenance           | 60 minutes       |
| Retrieve              | Unlimited        |

*Table 20-3 ONS 15454 Default User Idle Times (continued)*

#### **20.2.2.2 User Password, Login, and Access Policies**

Superusers can view real-time lists of users who are logged into CTC or TL1 user logins by node. Superusers can also provision the following password, login, and node access policies:

- **•** Password expirations and reuse—Superusers can specify when users must change their passwords and when they can reuse them.
- **•** Login attempts—Superusers can specify the maximum number of times a user is allowed to attempt to login to CTC.
- Locking out and disabling users—Superusers can provision the number of invalid logins that are allowed before locking out users and the length of time before inactive users are disabled. The number of allowed lockout attempts is set to the number of allowed login attempts.
- **•** Node access and user sessions**—**Superusers can limit the number of CTC sessions one user can have, and they can prohibit access to the ONS 15454 using the LAN or TCC2/TCC2P RJ-45 connections.

In addition, a Superuser can select secure shell (SSH) instead of Telnet at the CTC Provisioning > Security > Access tabs. SSH is a terminal-remote host Internet protocol that uses encrypted links. It provides authentication and secure communication over unsecure channels. Port 22 is the default port and cannot be changed.

## <span id="page-6-0"></span>**20.3 Audit Trail**

The Cisco ONS 15454 maintains a Telcordia GR-839-CORE-compliant audit trail log that resides on the TCC2/TCC2P card. Audit trails are useful for maintaining security, recovering lost transactions and enforcing accountability. Accountability refers to tracing user activities; that is, associating a process or action with a specific user. This record shows who has accessed the system and what operations were performed during a given period of time. The log includes authorized Cisco logins and logouts using the operating system command line interface, CTC, and TL1; the log also includes FTP actions, circuit creation/deletion, and user/system generated actions.

Event monitoring is also recorded in the audit log. An event is defined as the change in status of an element within the network. External events, internal events, attribute changes, and software upload/download activities are recorded in the audit trail.

The audit trail is stored in persistent memory and is not corrupted by processor switches, resets or upgrades. However, if a user pulls both TCC2/TCC2P cards, the audit trail log is lost.

See the "NTP-G108 Viewing the Audit Trail Records" procedure on page 13-14 as necessary.

### **20.3.1 Audit Trail Log Entries**

[Table 20-4](#page-7-1) contains the columns listed in Audit Trail window.

 $\mathbf I$ 

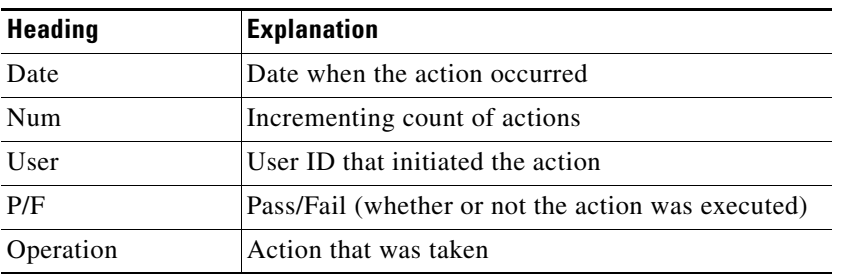

<span id="page-7-1"></span>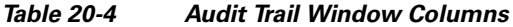

Audit trail records capture the following activities:

- **•** User—Name of the user performing the action
- **•** Host—Host from where the activity is logged
- **•** Device ID—IP address of the device involved in the activity
- **•** Application—Name of the application involved in the activity
- **•** Task—Name of the task involved in the activity (view a dialog box, apply configuration, and so on)
- **•** Connection Mode—Telnet, Console, Simple Network Management Protocol (SNMP)
- **•** Category—Type of change: Hardware, Software, Configuration
- **•** Status—Status of the user action: Read, Initial, Successful, Timeout, Failed
- **•** Time—Time of change
- **•** Message Type—Denotes whether the event is Success/Failure type
- **•** Message Details—Description of the change

### **20.3.2 Audit Trail Capacities**

The system is able to store 640 log entries.When this limit is reached, the oldest entries are overwritten with new events. When the log server is 80 percent full, an AUD-LOG-LOW condition is raised and logged (by way of Common Object Request Broker Architecture [CORBA]/CTC).

When the log server reaches a maximum capacity of 640 entries and begins overwriting records that were not archived, an AUD-LOG-LOSS condition is raised and logged. This event indicates that audit trail records have been lost. Until the user off-loads the file, this event occurs only once regardless of the amount of entries that are overwritten by the system. See the "NTP-G109 Off-Load the Audit Trail Record" procedure on page 13-16 for more information.

## <span id="page-7-0"></span>**20.4 RADIUS Security**

Superusesr can configure nodes to use Remote Authentication Dial In User Service (RADIUS) authentication. RADIUS uses a strategy known as authentication, authorization, and accounting (AAA) for verifying the identity of, granting access to, and tracking the actions of remote users. See the "DLP-G281 Configure the Node for RADIUS Authentication" task on page 10-55as needed.

### **20.4.1 RADIUS Authentication**

RADIUS is a system of distributed security that secures remote access to networks and network services against unauthorized access. RADIUS comprises three components:

- **•** A protocol with a frame format that utilizes User Datagram Protocol (UDP)/IP
- **•** A server
- **•** A client

The server runs on a central computer typically at the customer's site, while the clients reside in the dial-up access servers and can be distributed throughout the network.

An ONS 15454 node operates as a client of RADIUS. The client is responsible for passing user information to designated RADIUS servers, and then acting on the response that is returned. RADIUS servers are responsible for receiving user connection requests, authenticating the user, and returning all configuration information necessary for the client to deliver service to the user. The RADIUS servers can act as proxy clients to other kinds of authentication servers. Transactions between the client and RADIUS server are authenticated through the use of a shared secret, which is never sent over the network. In addition, any user passwords are sent encrypted between the client and RADIUS server. This eliminates the possibility that someone snooping on an unsecured network could determine a user's password.

### **20.4.2 Shared Secrets**

A shared secret is a text string that serves as a password between:

- **•** A RADIUS client and RADIUS server
- **•** A RADIUS client and a RADIUS proxy
- **•** A RADIUS proxy and a RADIUS server

For a configuration that uses a RADIUS client, a RADIUS proxy, and a RADIUS server, the shared secret that is used between the RADIUS client and the RADIUS proxy can be different than the shared secret used between the RADIUS proxy and the RADIUS server.

Shared secrets are used to verify that RADIUS messages, with the exception of the Access-Request message, are sent by a RADIUS-enabled device that is configured with the same shared secret. Shared secrets also verify that the RADIUS message has not been modified in transit (message integrity). The shared secret is also used to encrypt some RADIUS attributes, such as User-Password and Tunnel-Password.

When creating and using a shared secret:

- **•** Use the same case-sensitive shared secret on both RADIUS devices.
- **•** Use a different shared secret for each RADIUS server-RADIUS client pair.
- **•** To ensure a random shared secret, generate a random sequence at least 16 characters long.
- **•** You can use any standard alphanumeric and special characters.
- You can use a shared secret of up to 16 characters in length. To protect your server and your RADIUS clients from brute force attacks, use long shared secrets.
- **•** Make the shared secret a random sequence of letters, numbers, and punctuation and change it often to protect your server and your RADIUS clients from dictionary attacks. Shared secrets should contain characters from each of the three groups listed in [Table 20-5](#page-9-0).

 $\mathbf I$ 

#### <span id="page-9-0"></span>*Table 20-5 Shared Secret Character Groups*

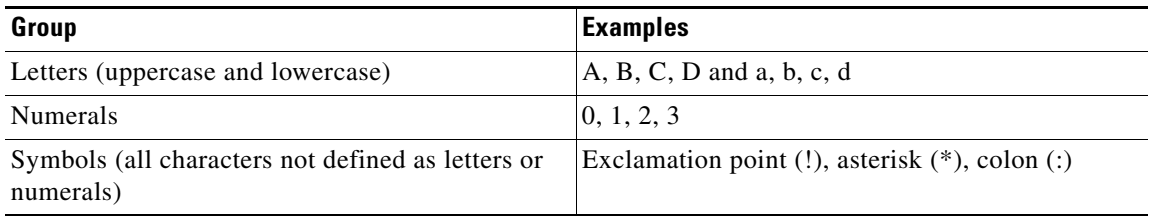

The stronger your shared secret, the more secure are the attributes (for example, those used for passwords and encryption keys) that are encrypted with it. An example of a strong shared secret is 8d#>9fq4bV)H7%a3.

**Cisco ONS 15454 DWDM Installation and Operations Guide, R6.0**